#### **Packet Tracer**

Oleh: Idris Winarno

# **Instalasi**

- # apt-get install default-jre qtmultimedia5-dev libqt5webkit5-dbg libqt5script5 libqt5scripttools5
- $\bullet$  # wget

[http://idris.lecturer.pens.ac.id/files/kon\\_jarkom/PacketTracer7.1.1ForLinu](http://idris.lecturer.pens.ac.id/files/kon_jarkom/PacketTracer7.1.1ForLinux64Bit.tar) x64Bit tar

- # tar xzvf PacketTracer7.1.1ForLinux64Bit.tar
- $#$  /install
- # chmod +x set\_ptenv.sh
- 

```
unional intervertion.<br>Cisco, Cisco Systems, and the Cisco Systems logo are registered trademarks of
Cisco Systems, Inc. in the U.S. and certain other countries. Any other
trademarks mentioned in this document are the property of their respective
lowners.
```
Do you accept the terms of the EULA? (Y)es/(N)o

You have accepted the terms to the EULA. Congratulations. Packet Tracer will now be installed. Enter location to install Cisco Packet Tracer or press enter for default [/opt/pt]: Installing into /opt/pt Copied all files successfully to /opt/pt

## **Praktikum 1**

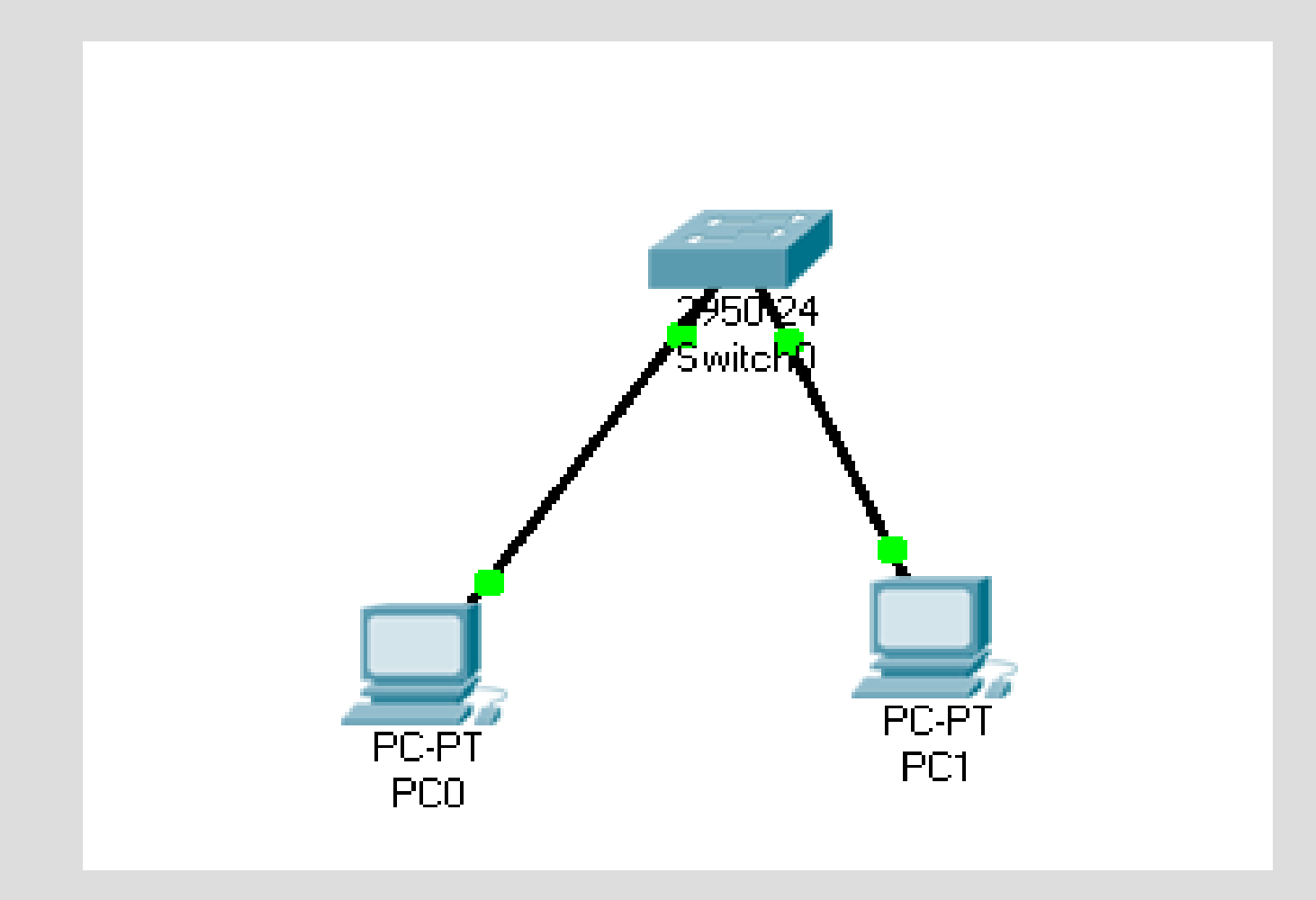

## **Praktikum 2**

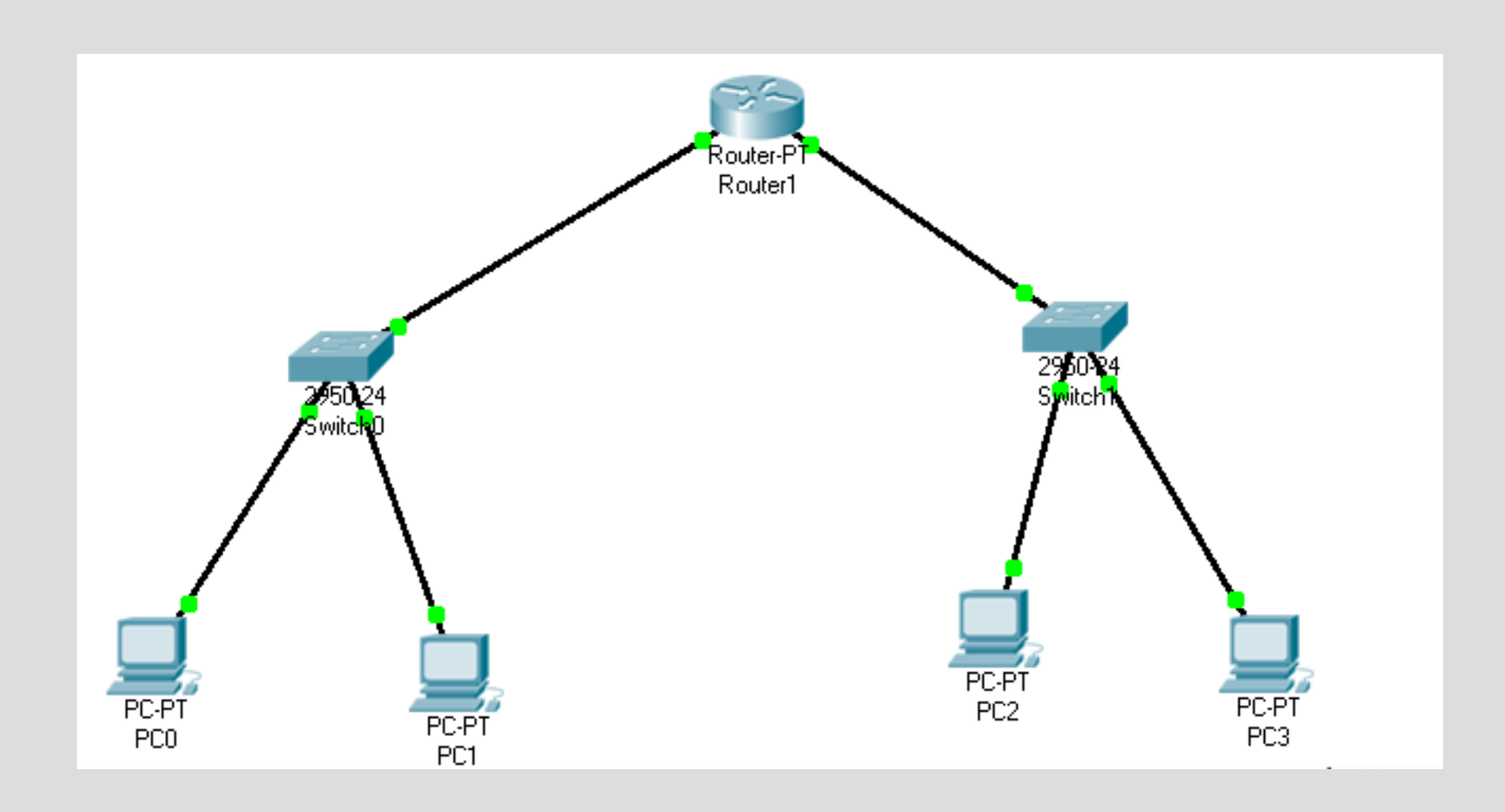

#### **Praktikum 3**

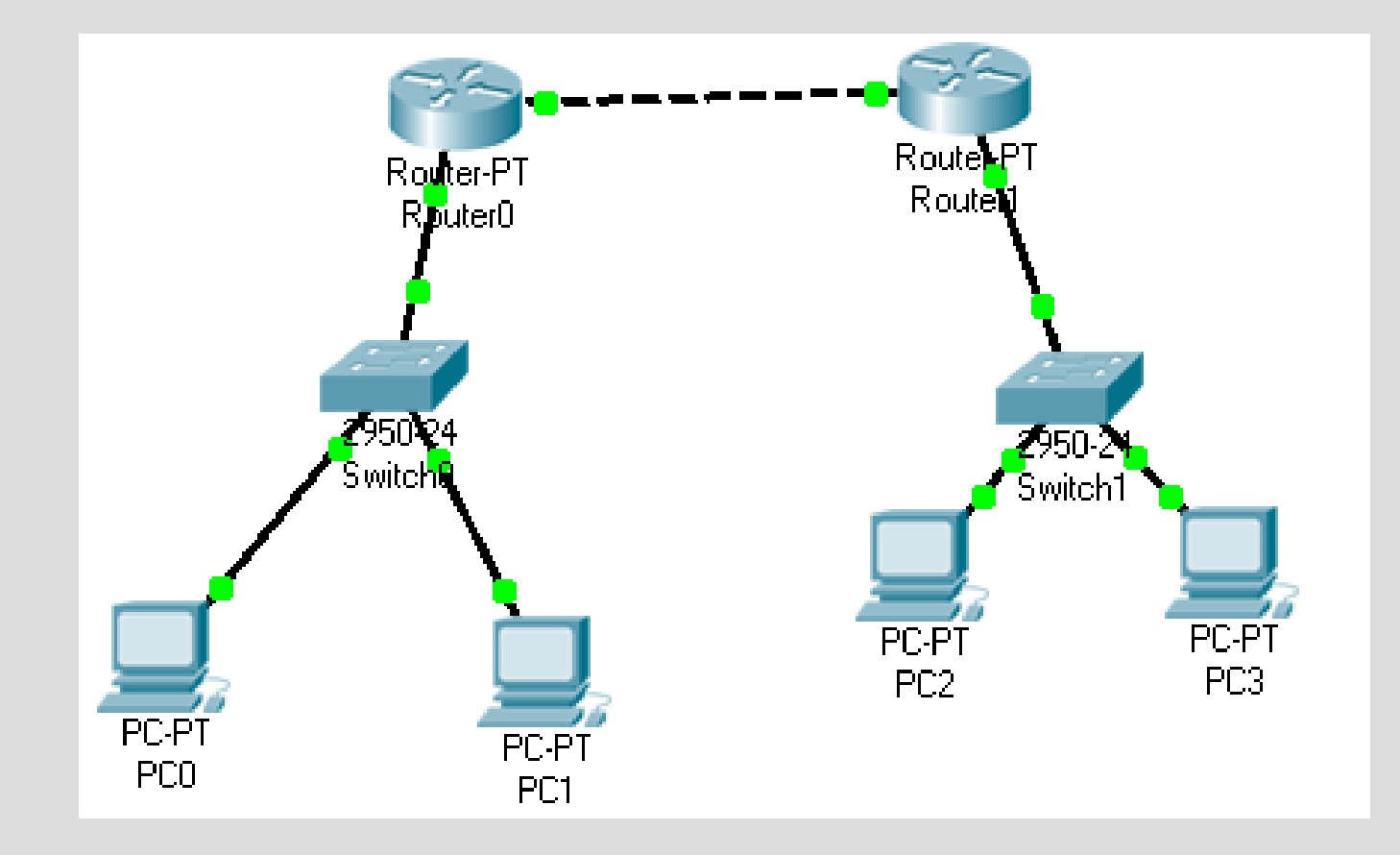